## Archival Outlook: Guide to Digital Edition Features

Archives: Access 2013 Archival Outlook back issues.

**Thumbs:** View thumbnail images of each page in the current issue.

**Contents:** View table of contents for current issue.

**Advertisers:** View companies that advertised in current issue.

**Share:** Share issue or page via a variety of social media outlets.

**Help:** Access further information on the digital edition's features.

**Tools:** Print, download a PDF version, add notes, or "favorite" pages.

**Settings:** Control flip sounds, page shadows, flip animation, link rollover sound, and center shadow.

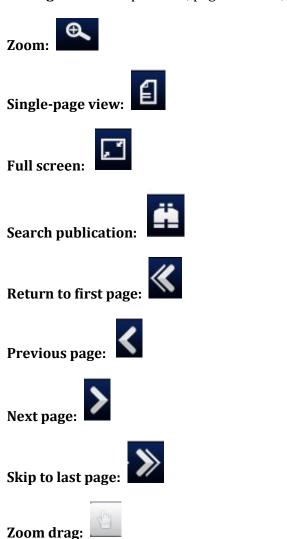

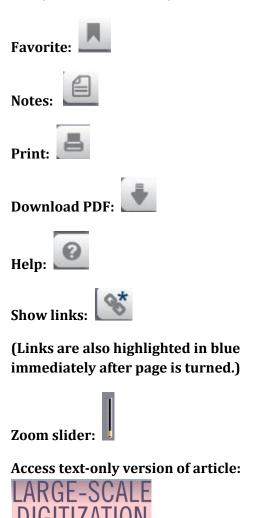

(Click on article heading, highlighted in red immediately after page is turned.)